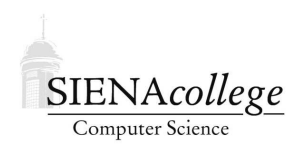

Computer Science 330 Operating Systems Siena College Spring 2012

# **Lab 5: Unix Systems Programming Due: 4:00 PM, Wednesday, February 29, 2012**

Quote: UNIX system calls, reading about those can be about as interesting as reading the phone book... – George Williams, 3/12/91

In this lab, we will learn and/or review several aspects of Unix systems programming, focusing on those things you will need for the shell project.

You may work alone or in a group of 2 or 3 on this lab.

Start a plain text file answers.txt in your directory for this lab in which you will answer the questions scattered throughout the lab.

# **Low-level File Operations**

You have used at least some of the C standard file I/O routines defined in  $stdio.h$ , such as fopen(), fscanf(), fprintf(), and fclose(). These provide relatively "high-level" access to files in that you deal with data types rather than a low-level stream of bytes.

Underneath the stdio functions, you will find those low-level operations: open(), close(), read(), write().

#### **Error Checking and Reporting**

Before we look at the use of all of these, we recall the standard error reporting mechanism.

Most Unix system calls can fail for a variety of reasons. You should always check the return value of system calls that may fail.

Read the  $intro(2)$  man page on winterstorm and the errno(3) and  $perror(3)$  man pages on a Linux system to learn about or refresh your knowledge of the errno error condition and the system calls perror(3) and strerror(3) that allow you to print out (hopefully) meaningful error messages when you detect a failed system call.

**Question 1:** The file /usr/include/errno.h in FreeBSD defines all of the names for the error conditions. What is the highest-numbered error in use on winterstorm? (1 point)

For example, consider a program that uses the low-level open and close system calls:

#### **See Example:**

˜jteresco/shared/cs330/examples/perror

Copy this program to your directory and compile it (it has a Makefile).

**Question 2:** What is the output when you run the program? (1 point)

**Question 3:** Create the file "nonexistent.txt". Now what is the output when you run the program? (1 point)

**Question 4:** Modify the program so you get an error condition on the close system call. Briefly describe your modification and give the error reported. (2 points)

With Unix system calls, there are a lot of good reasons that something can fail. It's worth your trouble to check these return conditions and print meaningful error messages.

### **A More Complete Example**

Whereas fopen returns a value of type FILE  $\star$ , the open call returns an int. This int has a special meaning – it is a *file descriptor*. It can subsequently be used in read and write calls, and is later passed to close when we are done.

There are three file descriptors that are automatically created for each process:

- 0 the standard input (stdin)
- 1 the standard output (stdout)
- 2 the standard error output (stderr)

Read through the man pages for these four system calls, then consider this example:

#### **See Example:**

˜jteresco/shared/cs330/examples/everyother

**Question 5:** The open calls take some flags as their second parameter. What do the flags mean in the two calls in this program? Note that a "bitwise or" is used to combine them on the second call. Why? (2 points)

**Question 6:** What is the output of the program when you use the program itself as input? (1 point)

# **Running a New Program – the** exec **Calls**

Recall that the fork() system call lets you have two copies of a process – each running the same program and executing at the statement immediately following the fork() call.

#### **See Example:**

˜jteresco/shared/cs330/examples/forking

Sometimes this is what you want, but more likely you will want to start a new process to run some new program.

To create processes that do "something else", the fork() is followed by one of these "exec" calls, in the child process:

 $\text{exec1}() - \text{exec a process with list of arguments}$ 

 $e \times e \times ( ) - e \times e \times a$  process with args specified in an array

- $\epsilon$  execlp() list, but search the existing path for the program.
- $e$ xecvp() array, but search the existing path for the program.

 $e \times e \times P$  () – array, but specify a search path for the program.

The man pages have details.

The related  $\forall$  f  $\forall$ related () system call is often more appropriate when the child process will be doing an exec() immediately. It doesn't duplicate all of the memory for the parent process. Beware: this may cause you trouble in the shell if you use it, since the parent is usually suspended until the child exits or calls an exec.

We consider a series of example programs.

#### **See Example:**

```
˜jteresco/shared/cs330/examples/exec
```
Start by looking at the exec program:

- This one uses execlp. The parameters are the program to run and its arguments.
- This is a "varargs" function call we can send any number of parameters.

**Question 7:** What is the output of the program when you run it? (1 point)

**Question 8:** Change the program so it attempts to "exec" a program that doesn't exist. What happens then? (1 point)

Note that we can specify a program by its name only (like  $"ls"$ ), in which case the search path is used to try to find a program to run. We can also give a full path to the program (like "/bin/ls") in which case the program must be at the exact path specified.

Next, we look at a program that doesn't use any of the "exec" calls, but which will be useful as we look at further examples: procinfo. This one simply prints the process id and the command-line parameters (including one beyond the last).

Use the execprocinfo program to execute procinfo.

**Question 9:** What does the output tell us about the value provided in  $\arg(v[0])$ ? (1 point)

Next, look at exec2, which uses execvp() instead of execlp(). This is the "list" form rather than the "varargs" form. We pass a NULL-terminated array of parameters.

**Question 10:** Run the program exec2nonull, which first "forgets" the NULL in the array, then later adds it in but not immediately. Explain the results. (3 points)

Our last example program is execwithargs, which uses its command-line parameters to determine which program it should become (weird).

**Question 11:** Use this program to execute procinfo. What command line did you use? What was the output? (2 points)

**Question 12:** What would happen if we mistakenly use  $\arg\theta$  or both parameters to the execvp call? (1 point)

**Question 13:** Use the program to execute itself 3 times before executing some other program.

What command line did you use? What was the output? (2 points)

### **Practice With** exec

Write a program execlsloop.c that loops forever (well, until you kill it) and every 5 seconds, creates a child process that executes  $\text{ls}$  -1 and waits for that child process to finish. You may use any of the class examples as a starting point if you'd like. (5 points)

## **Signals**

We next consider a form of interprocess communication in a Unix system known as *signals*.

**Question 14:** Run kill  $-1$  at on both a Linux and a FreeBSD system to see the list of signals supported by each. What is the output on each system? (1 point)

We can send a signal SIGNAL to a process pid with the command

```
kill -SIGNAL pid
```
For example, if we launch a program at our Unix prompt to sleep for 60 seconds and put it into the background:

-> sleep 60 &

you should see output something like:

[1] 96132

where "96132" would be the process id of the sleep process you just created, and [1] is the job number within your Unix shell of the process.

We can then send signals to that process by using its pid or  $\frac{1}{2}$  which will refer to job number 1.

For example:

 $\rightarrow$  kill  $\overline{\text{}}$  -TERM  $\$1$ 

will send the SIGTERM signal to try to terminate the process. If you do this, you should see output similar to:

[1]+ Terminated sleep 60

Now launch another sleep 60 process in the background. Assuming this becomes shell job 1, issue these commands:

-> kill -STOP %1 -> kill -CONT %1

and wait until the sleep command finishes.

**Question 15:** What do these do, and what output do you see? (2 points)

Every process has *signal handlers* that are used to respond to signals sent to the process. Basically, it's a function that gets called *asynchronously* when a signal is received.

A *default signal handler* is installed when a process begins.

Two system calls are used to send and catch signals:

signal() replaces default handler. This lets you *trap* many signals and handle them appropriately.

*Be careful not to confuse this* signal() *with the* signal() *operation on semaphores!*

### **See Example:**

˜jteresco/shared/cs330/examples/signals

The sigalrm-example.c example is compute-bound process that "wakes up" every 5 seconds to report on its progress.

The setitimer(2) system call is used to set a "timer" which will cause a SIGALRM signal to be sent to the process at some time in the future (in this case, every 5 seconds).

**Question 16:** What line sets up the signal handler for SIGALRM? What function acts as the signal handler for SIGALRM? (1 point)

We can ignore a signal completely by setting its handler to SIG<sub>IGN</sub>, and restore the default handler with SIG DFL.

Consider this enhanced example: sigalrm-example2.c

**Question 17:** Which signals are handled by the signal handling function in this example? Which ones are ignored completely? (2 points)

A process can also send signals with kill(). Don't let the name fool you, you can send any signal with kill(), not just SIGKILL.

Note that SIGTERM's handler sends the process a SIGINT.

**Question 18:** What happens when you send each of these signals to your running program using the kill command from the command line? SIGALRM, SIGINT, SIGTERM, SIGSTOP, SIGCONT, SIGUSR1, and SIGKILL. Try each out and paste in your output for each. (3 points)

Final note about signals: SIGCHLD will be useful for your shell projects. This gets sent to a process's parent when the process terminates.

### **Pipes**

Processes may wish to send data streams to each other. Unix *pipes* are one way to achieve this. You've almost certainly used Unix pipes at the command line. You can also use them in programs.

An unnamed pipe can be created using the

```
int pipe(int fd[]);
```
system call. fd is an array of two int values. These are file descriptors, very similar to the file descriptors used for file I/O using open(), read(), and write().

fd[0] is the "read end" and fd[1] is the "write end". 0 return means success. -1 means failure.

read() and write() again operate only on basic streams of bytes – any structure must be added.

#### **See Example:**

˜jteresco/shared/cs330/examples/pipes

pipe1.c is an example of communication between two processes, a parent and its child created by fork(), communicating via an unnamed pipe.

**Question 19:** What is the output when you run this program? (1 point)

This required that the values of fd are shared between the parent and child processes. This is fine when you create your pipe just before a  $f(x)$ , but what if we have two processes already in existence that wish to communicate through a pipe?

We can create a *named pipe* with  $m \text{kfif} \circ (command or system call).$ 

pipe2.c augments our simple example using a named pipe.

**Question 20:** Run this program without creating the pipe "testpipe". What happens? (1 point)

**Question 21:** Create the named pipe using mkfifo. What is the output of the command  $\text{ls}$  -1 testpipe after you do this? (1 point)

**Question 22:** Now run the program again with the named pipe in place. What is the output? (1) point)

pipeprocs.c is an example that's a little more interesting: two independent processes communicate through a pipe.

**Question 23:** Run two instances of this program in two different windows, one to read, one to write. What is the output from each program? Does it matter which order you create the processes? (2 points)

# **Duplicating file descriptors**

We can use the dup 2() system call to "reroute" input or output from one file descriptor to another file descriptor. This is how your I/O redirection and pipes will work in the shell.

Back in the exec example set, see and try execredir.c.

**Question 24:** If you run the program with a parameter "outfile", what ends up in outfile? Why? (1 point)

Note that we don't close the file here and in fact are not given an opportunity to do so since we lose control once the execlp call occurs.

We have seen that you can also obtain file descriptors from open(), pipe(). The fd's at the ends of a pipe can be passed to dup2() as well – this will be useful in the shell – set the output of one process to be the input of another through a pipe.

## **Submission and Evaluation**

This lab is graded out of 40 points.

By 4:00 PM, Wednesday, February 29, 2012, submit your answers.txt and execlsloop.c files by email to *jteresco@siena.edu*.

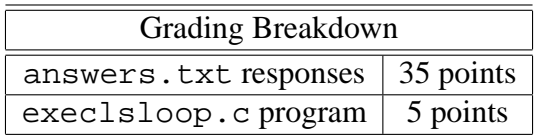